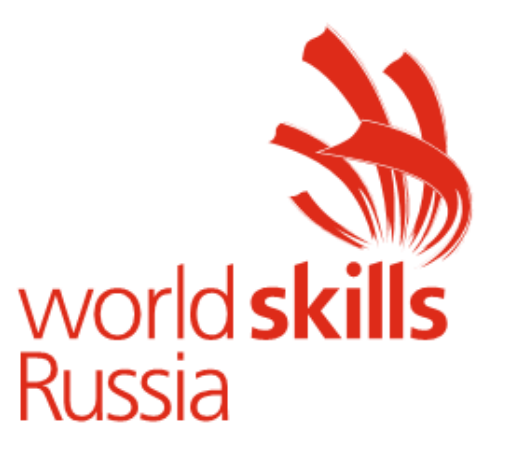

# Конкурсное задание Компетенция ЛАЗЕРНЫЕ ТЕХНОЛОГИИ

Согласовано:

Менеджер компетенции Н.В.Насонов

Екатеринбург, 2018

### *МОДУЛИ КОНКУРСНОГО ЗАДАНИЯ*

## **На выполнение заданий отводится 18 часов (3 ч/д)**

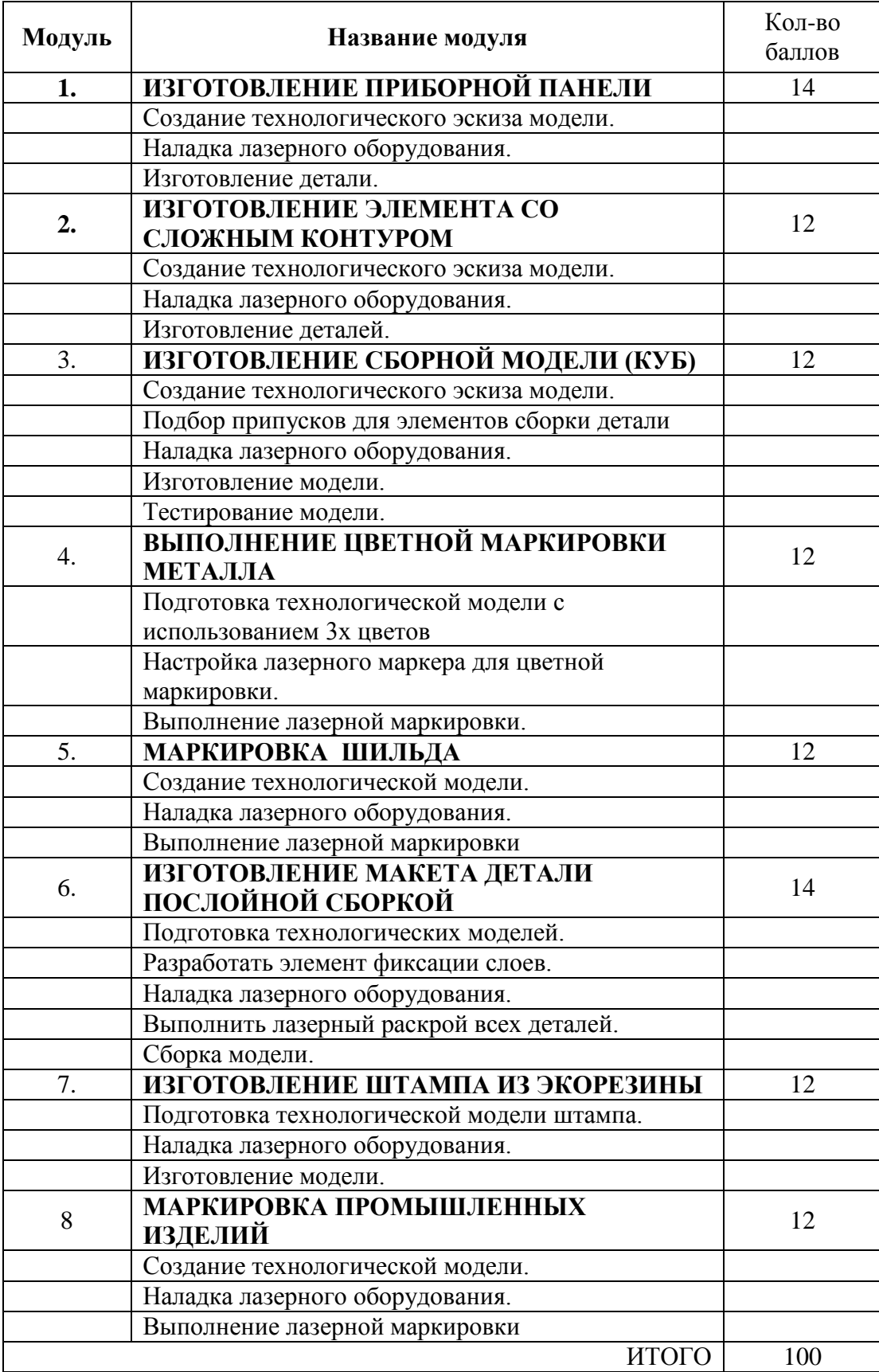

### **ИЗГОТОВЛЕНИЕ ПРИБОРНОЙ ПАНЕЛИ**

Используя графическую системуCorelDrawили САПР AutoCAD,создать технологические модели лицевой панели приборас последующей наладкой лазерного гравера и изготовлением.

Используемый материал: двухслойный пластик толщиной 1,6 мм

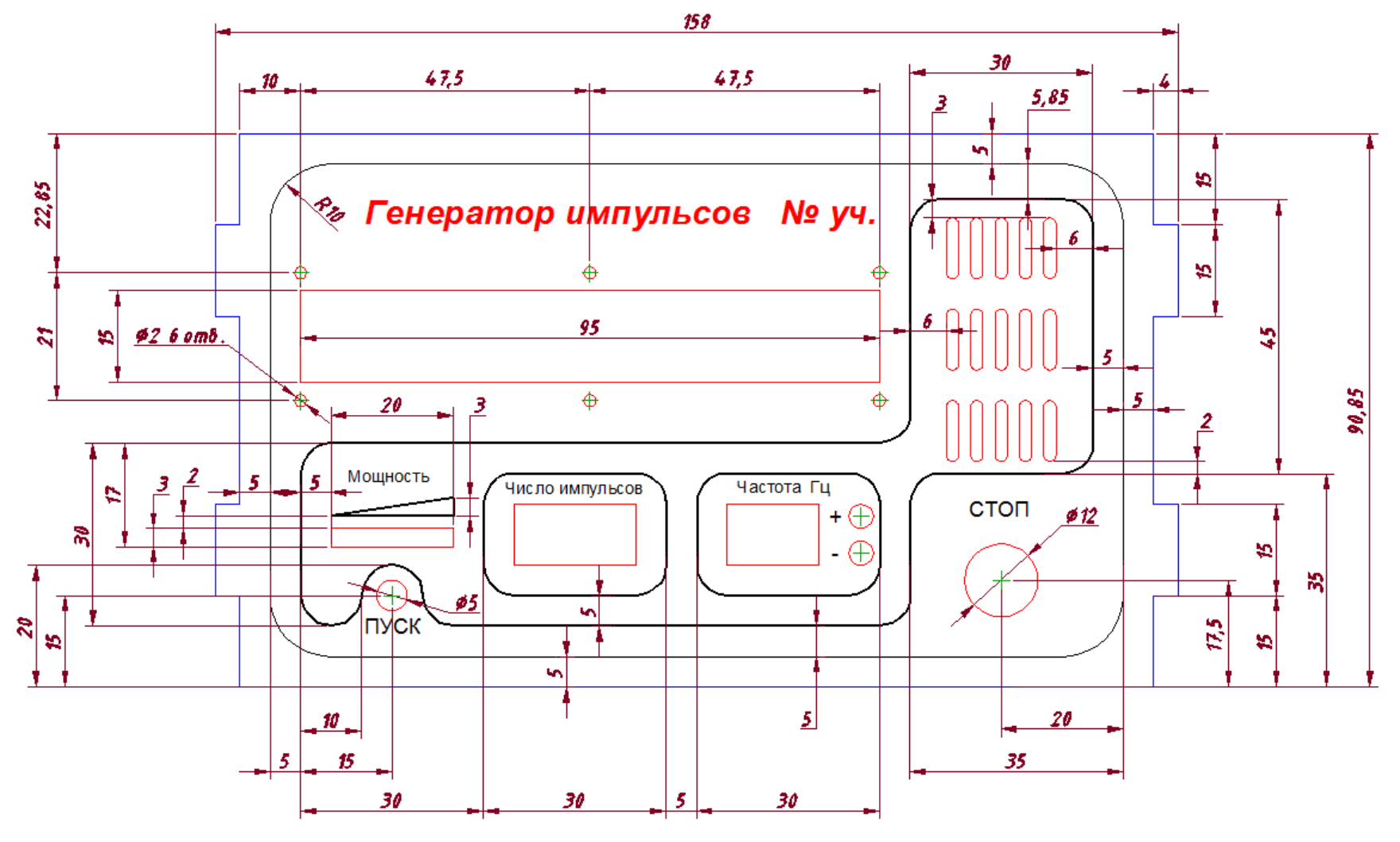

*Неуказанные радиусы скруглений 5 мм*

### Элементы панели

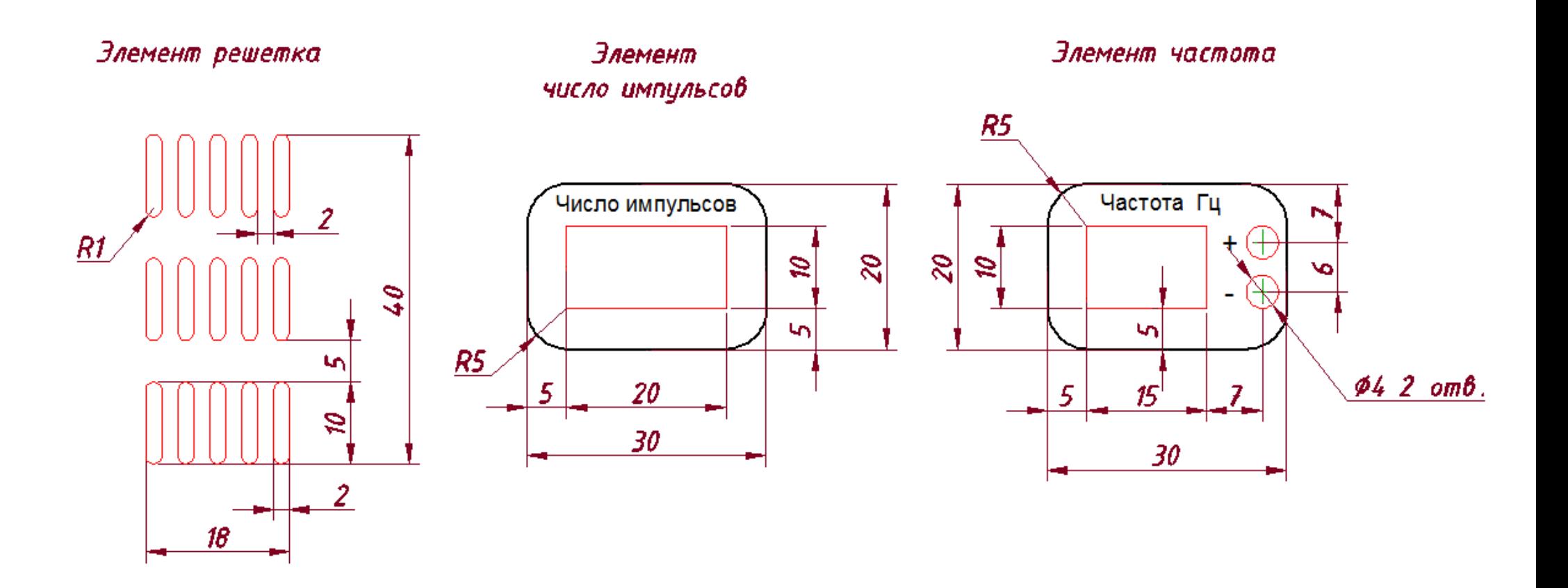

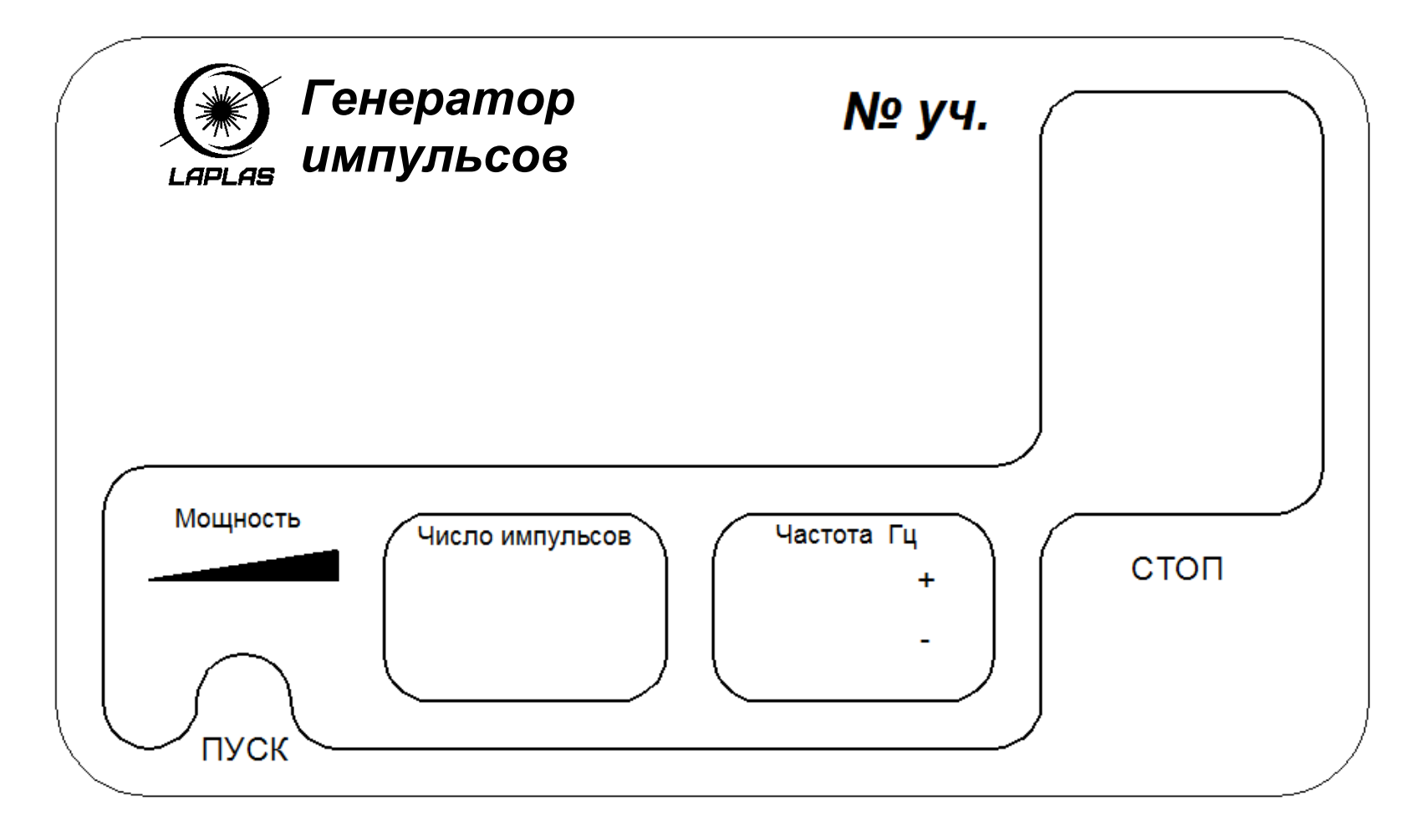

*Текстовые символы панели - Шрифт Arial – высота 2 мм Название прибора - Шрифт Arial – высота 4 мм Рядом с названием прибора указать номер команды участника Толщина линий гравировки: наружный контур 0,25 мм, внутренние 0,5 мм*

*Задание 1 - Элементы резки*

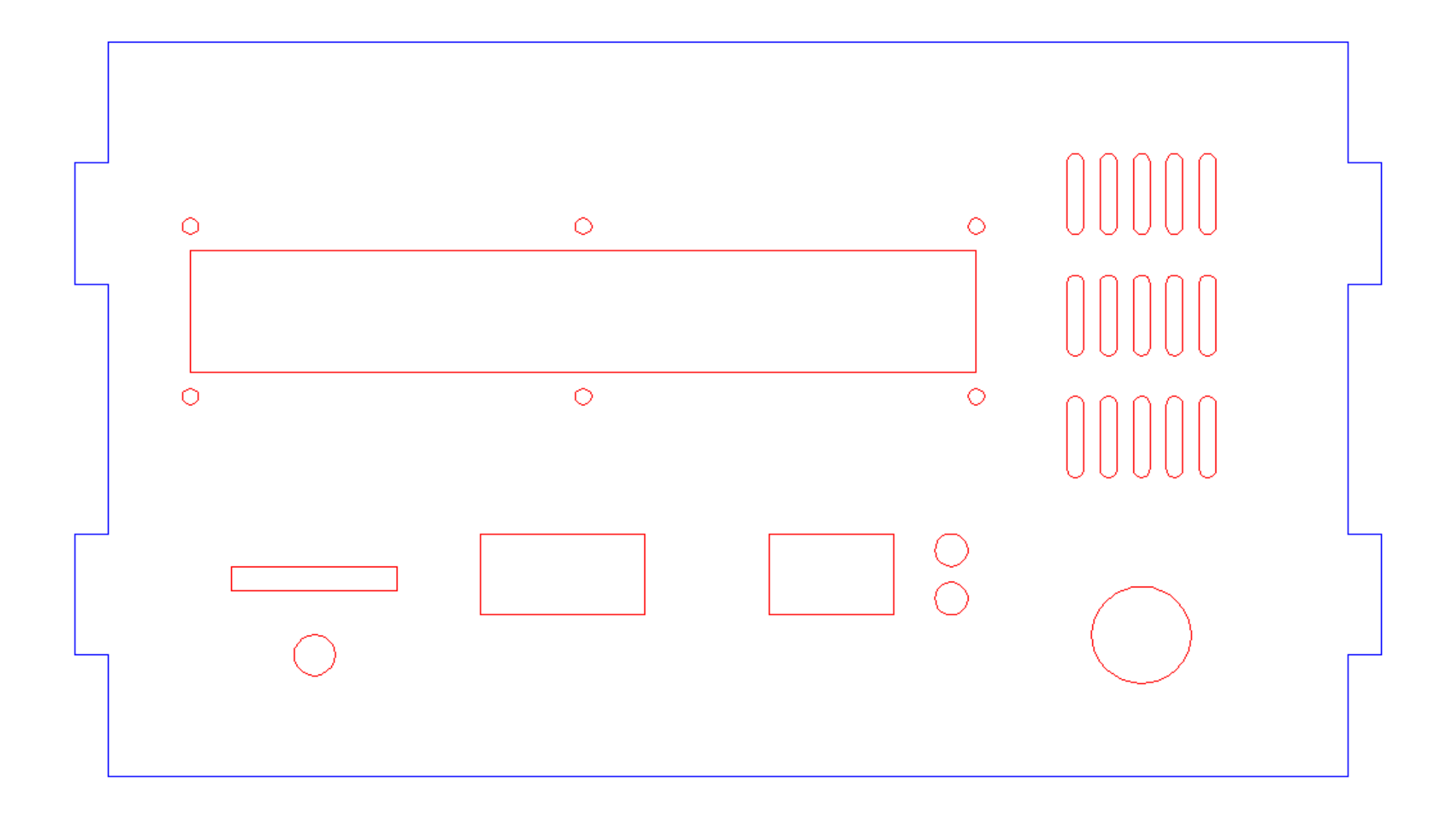

### **ИЗГОТОВЛЕНИЕ ЭЛЕМЕНТА СО СЛОЖНЫМ КОНТУРОМ**

Используя графическую системуCorelDrawили САПР AutoCAD,создать технологические модели сложно- контурного элементас последующей наладкой лазерного гравера и изготовлением.

Используемый материал: акриловое стекло толщиной 5 мм

Образец детали

Элемент 1

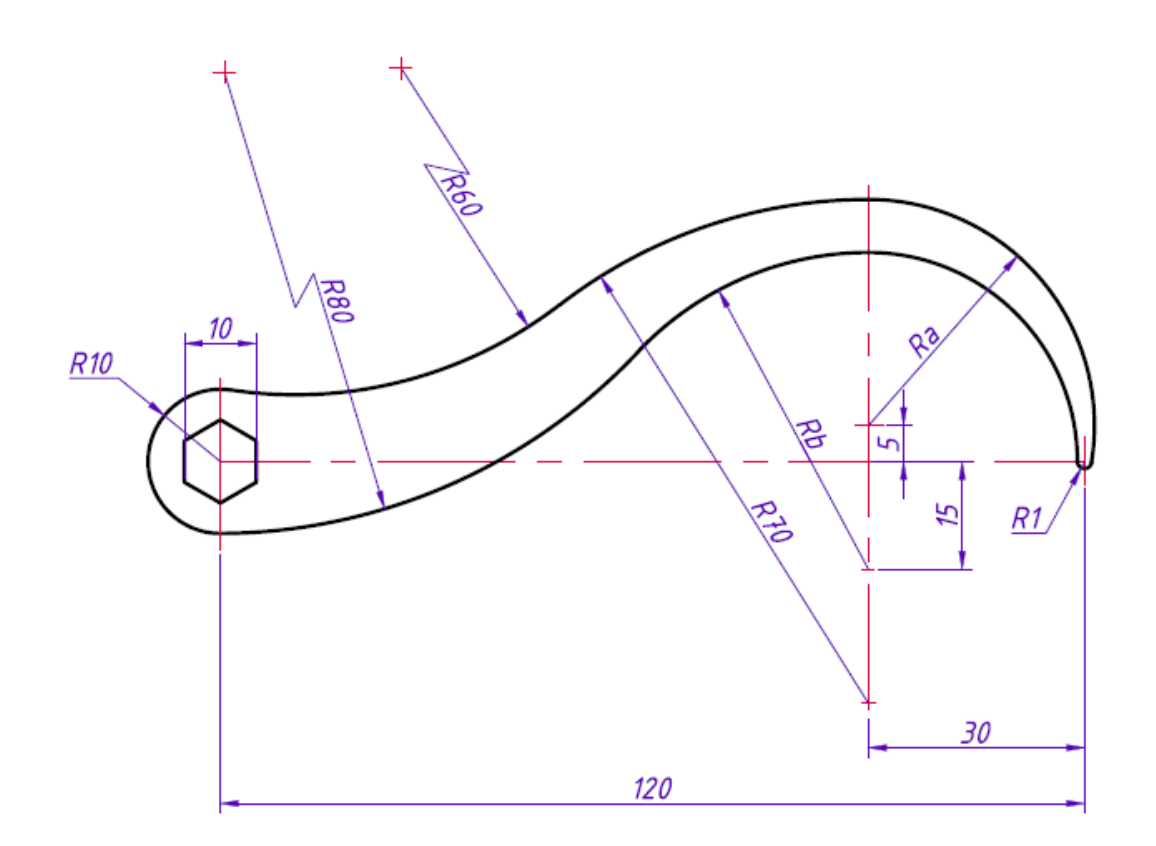

### Элемент 2

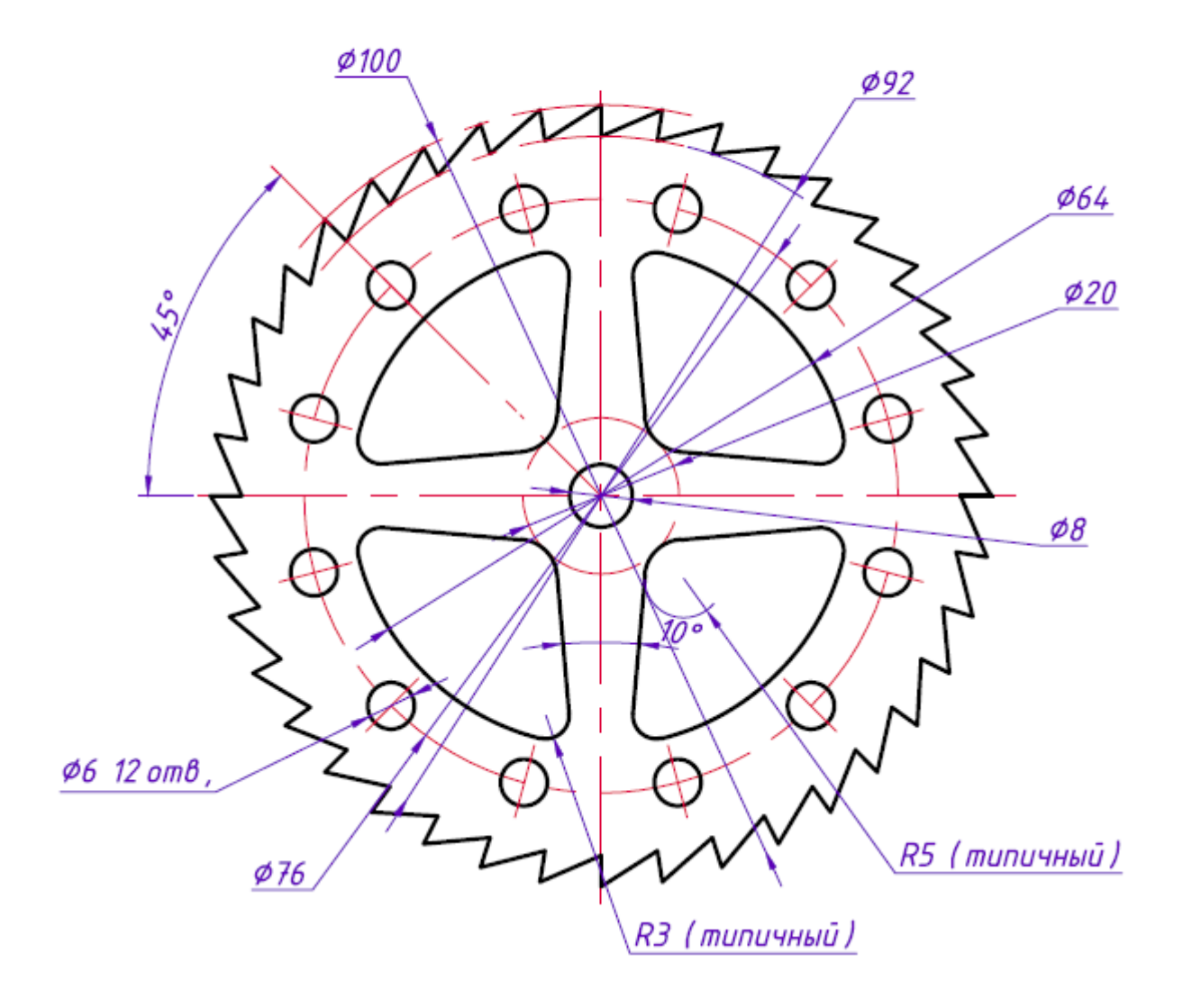

### **ИЗГОТОВЛЕНИЕ СБОРНОЙ МОДЕЛИ (КУБ)**

Используя графическую системуCorelDrawили САПР AutoCAD,создать технологические модели изделия куб.

Разработать элементы соединения всех стенок детали.

Выполнить наладку лазерного гравера и изготовить модель.

Выполнить сборку модели.

Используемый материал: фанера толщиной 4 мм

Размер стенки куба – 50 х 50 мм

На стенках выполнить гравировку номера участника и логотипы УрФУ, WSR и вырезать 2 отверстия диаметром 25 мм.

Образец детали

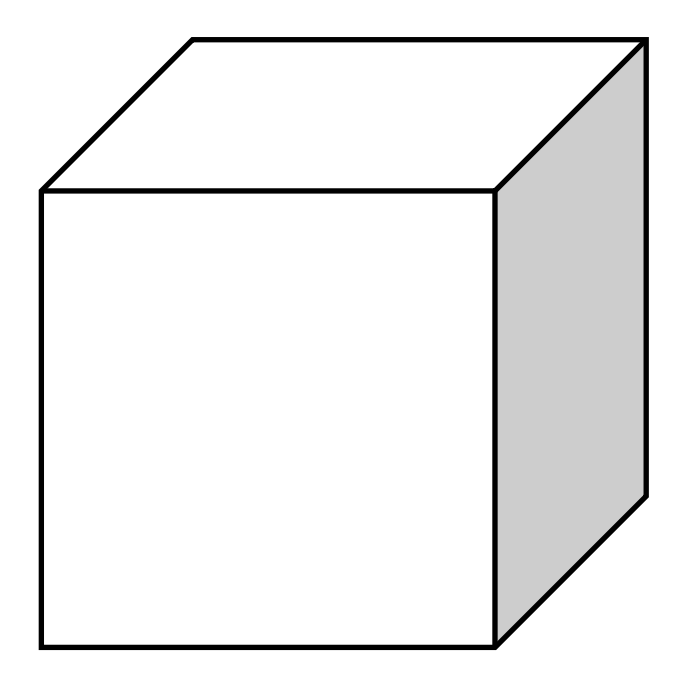

### **ВЫПОЛНЕНИЕ ЦВЕТНОЙ МАРКИРОВКИ МЕТАЛЛА**

Используя графическую системуCorelDraw,создать графические элементы.

Выполнить наладку лазерного маркера для цветной маркировки.

Выполнить маркировку, используя 4 цвета (красный, черный, синий, белый)

Используемый материал: сталь 50 х 50 мм толщиной 1 мм

Образец изделия

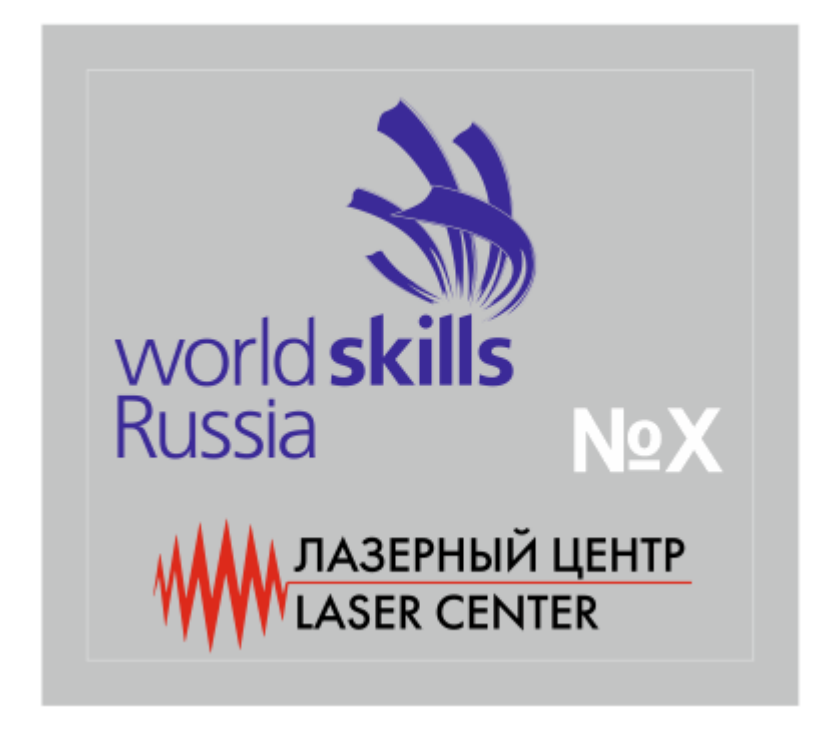

Модуль 5

#### **МАРКИРОВКА ШИЛЬДА**

Используя графическую системуCorelDraw,создать технологическую модель изделия шильд.

Выполнить наладку лазерного маркера.

Выполнить маркировку.

Используемый материал: анодированный алюминий 100 х 100 мм толщиной 0,5 мм

Образец изделия

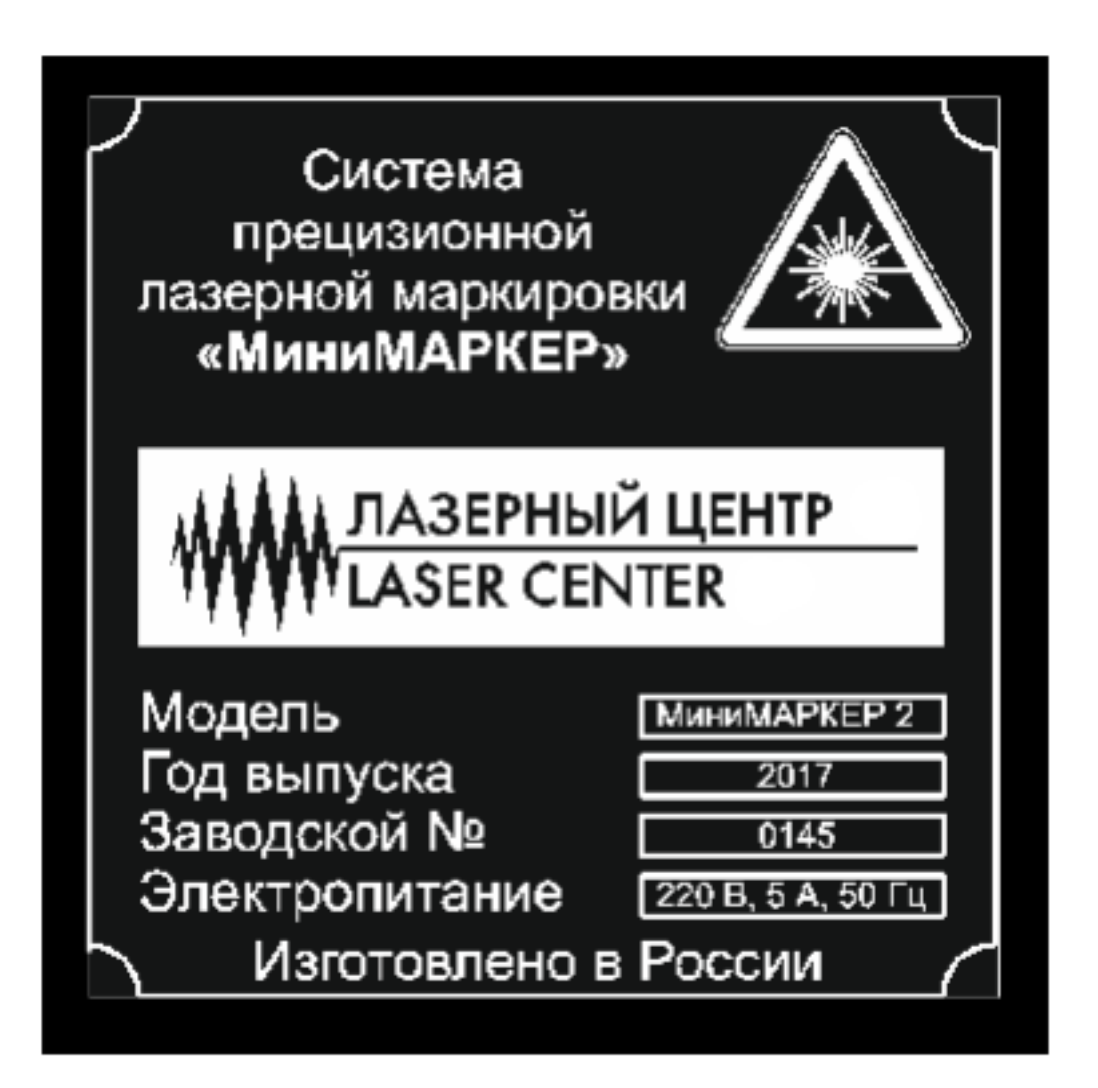

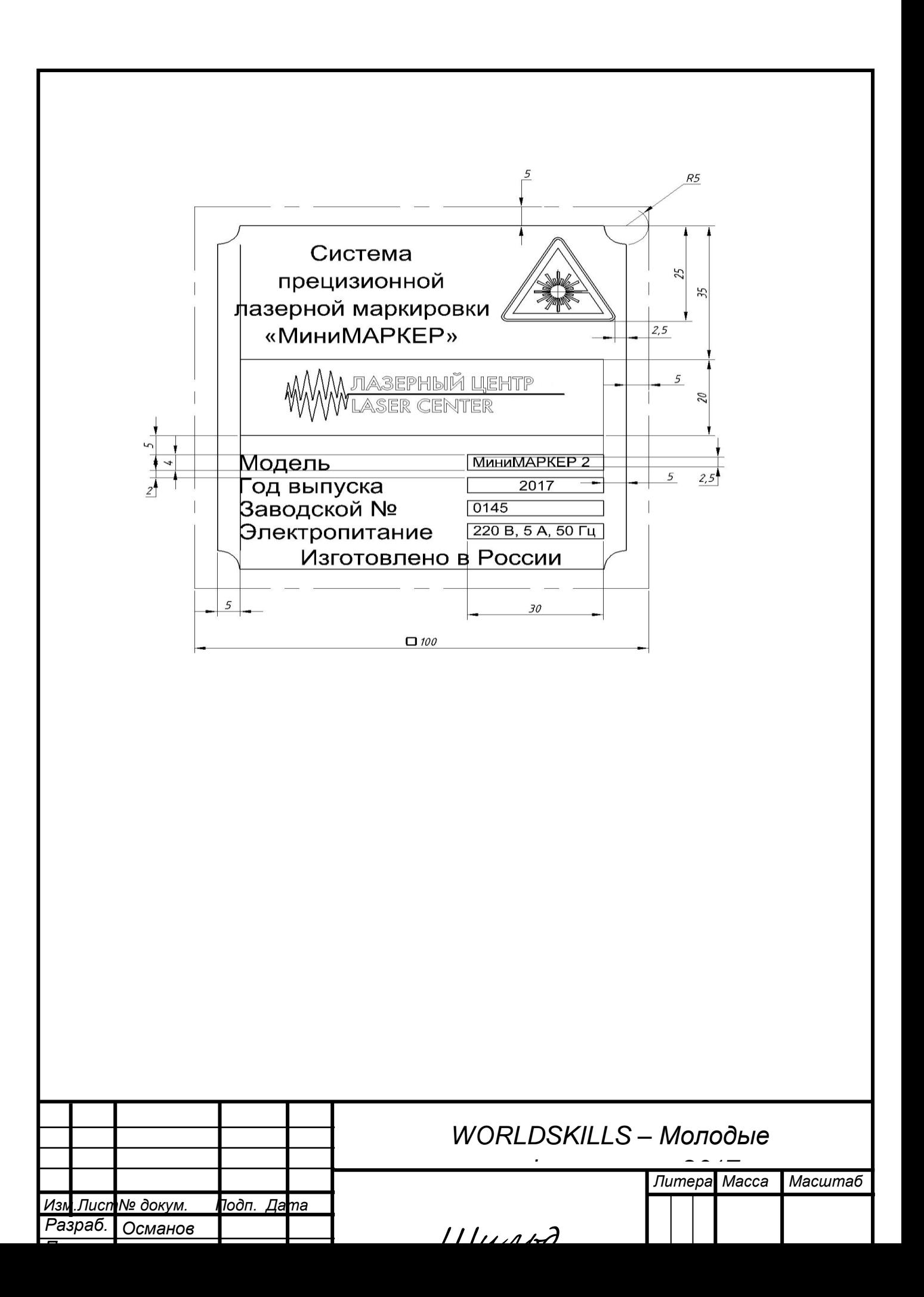

Модуль 6

#### **ИЗГОТОВЛЕНИЕ МАКЕТА ДЕТАЛИ ПОСЛОЙНОЙ СБОРКОЙ**

Используя графическую системуCorelDraw или AutoCAD,создать технологические модели для выполнения лазерного раскроя элементов послойной сборочной модели.

Разработать элемент крепления всех слоев.

Выполнить наладку лазерного гравера.

Используемый материал: акрил толщиной 5 мм

Образец изделия

Высота сборной детали 25 мм

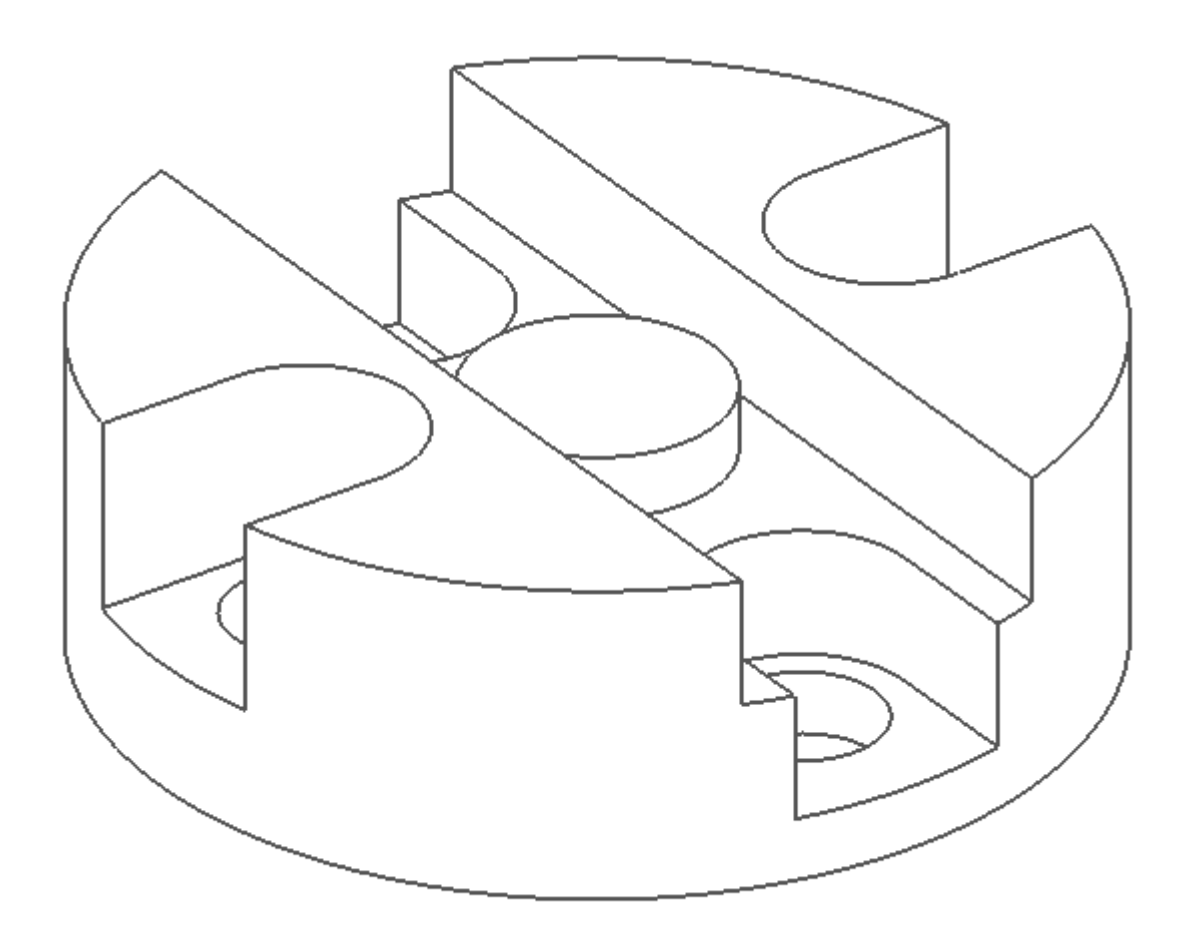

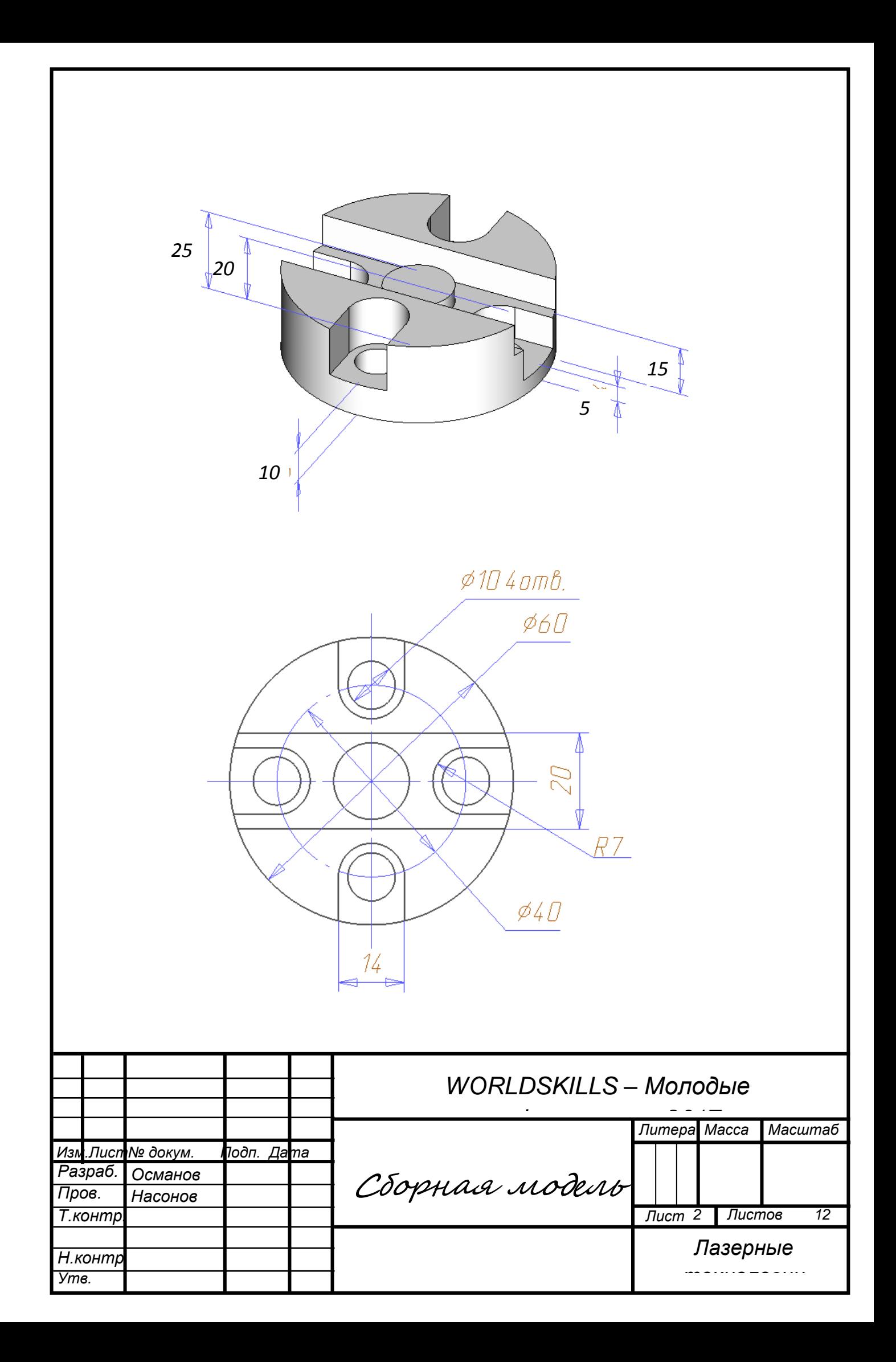

Модуль 7

#### **ИЗГОТОВЛЕНИЕ ШТАМПА ИЗ ЭКОРЕЗИНЫ**

Используя графическую системуCorelDraw,создать технологическую модель изделия штамп.

Выполнить наладку лазерного гравера.

Изготовить штамп.

Используемый материал: резина для штампов

Габариты штампа 60х40 мм

Ширина бортика 4 мм

Высота текста бортика 3 мм (по заглавной букве)

ЧЕМПИОНАТ и Лазерные технологии – 3мм

Образец изделия – оттиск штампа

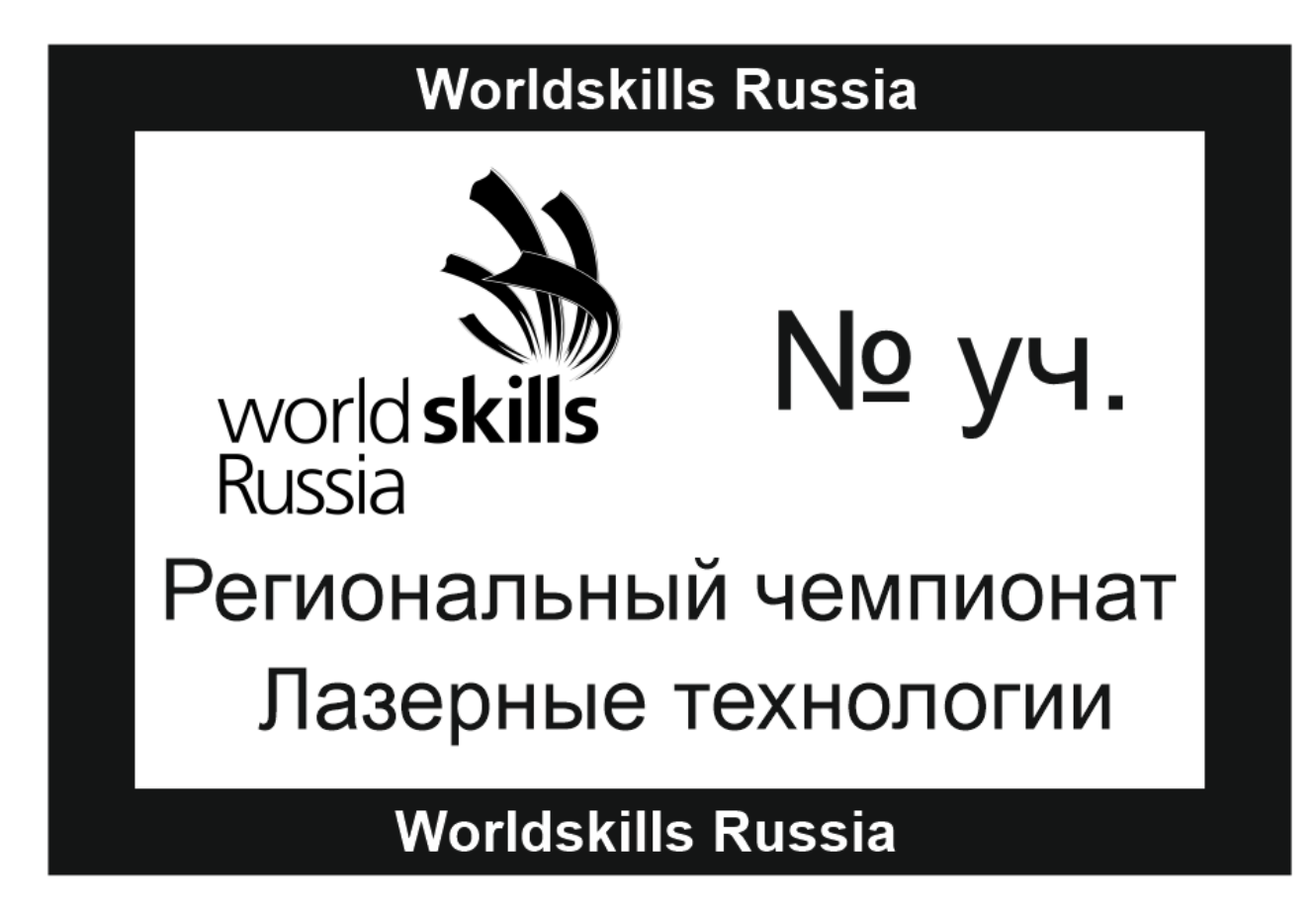

Модуль 8

#### **МАРКИРОВКА ПРОМЫШЛЕННЫХ ИЗДЕЛИЙ**

Используя графическую системуCorelDraw или САПР AutoCAD,создать технологическую модель для маркировки промышленного изделия втулка.

Выполнить наладку лазерного маркера.

Выполнить маркировку. Пример задания.

Измерить габариты заготовки.

При маркировке указать габариты в соответствии с примером.

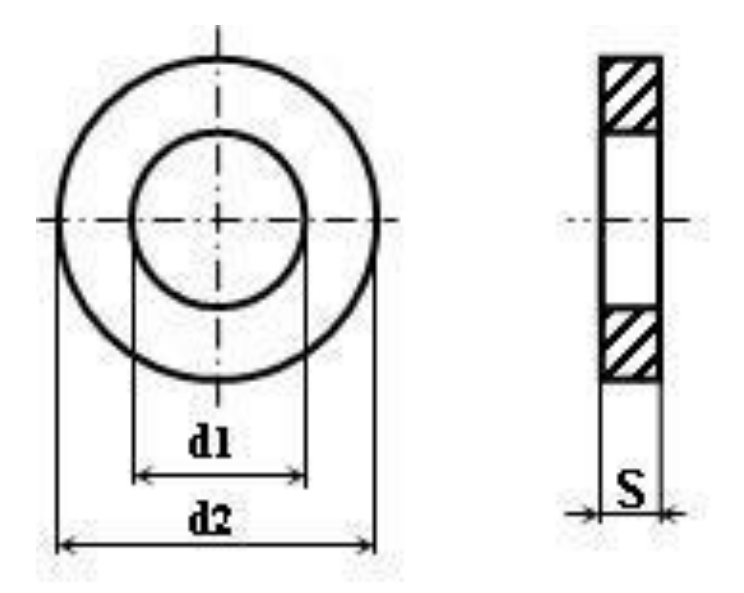

Образец изделия

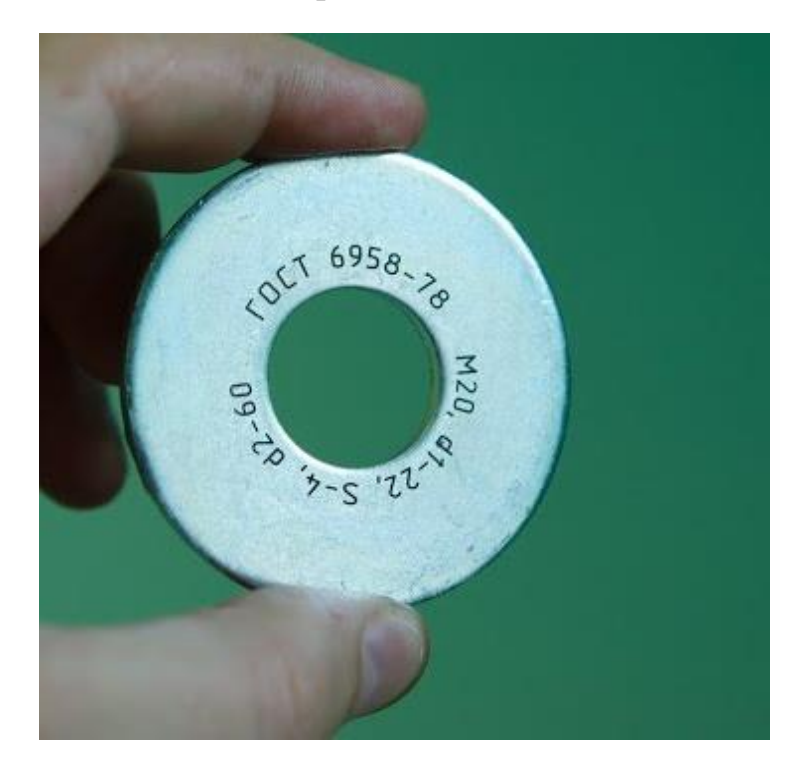